## **Gérer les paramètres système partagés**

Publié: 2024-01-11

À partir d'un console, vous pouvez gérer de manière centralisée les paramètres système partagés de chaque sonde connectée pour les priorités d'analyse, les enregistrements, les localisations réseau et les domaines approuvés, ainsi que les paramètres de réglage. Vous devez spécifier le système de gestion de chaque sonde.

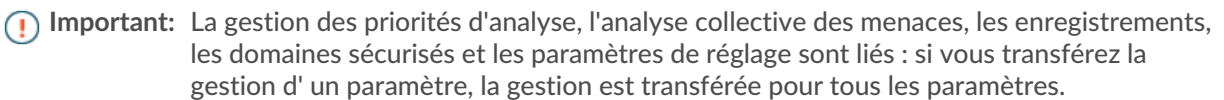

- 1. Connectez-vous au système ExtraHop. Répétez ces étapes pour chaque sonde dans votre environnement.
- 2. Cliquez sur l'icône Paramètres système **et puis sélectionnez Priorités d'analyse**, Paramètres de réglage, **Localités du réseau** ou **Collection de disques**.
- 3. Cliquez **Gestion des transferts**.
- 4. Sélectionnez le console.
- 5. Cliquez **Transfert**.

Sur une console uniquement, vous pouvez configurer la gestion centralisée des paramètres de l'espace de stockage des enregistrements tiers ou basés sur le cloud. Pour chaque sonde, vous devez spécifier la console de gestion ou indiquer si la sonde est autogérée.

- 1. Connectez-vous aux paramètres d'administration du sonde.
- 2. Dans la section Enregistrements, cliquez sur **Disquaire**.
- 3. Sélectionnez le console dans la liste déroulante.
- 4. Cliquez **Transférer la propriété**.

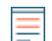

**Note:** La console n'affiche pas la liste des capteurs connectés qui partagent ces paramètres.